**REGISTRO DEL SISTEMA <https://www.ticketcolegio.cl/>**

- Para registrarse como Apoderado(a) en el sistema presione el botón lateral izquierdo "**REGISTRARSE AHORA!"**
- Para iniciar sesión dentro del sistema debe presionar el botón lateral derecho "**INICIAR SESION**" y posteriormente ingresar su Rut y contraseña para acceder al sistema.

Una mejor forma de comprar el almuerzo de tus hijos

**REGISTRARSE AHORA!** 

**INICIAR SESIÓN** 

Una vez dentro de la **pestaña de registro**, se le presentará un formulario en el que deberá completar todos los datos marcados con un asterisco (\*).

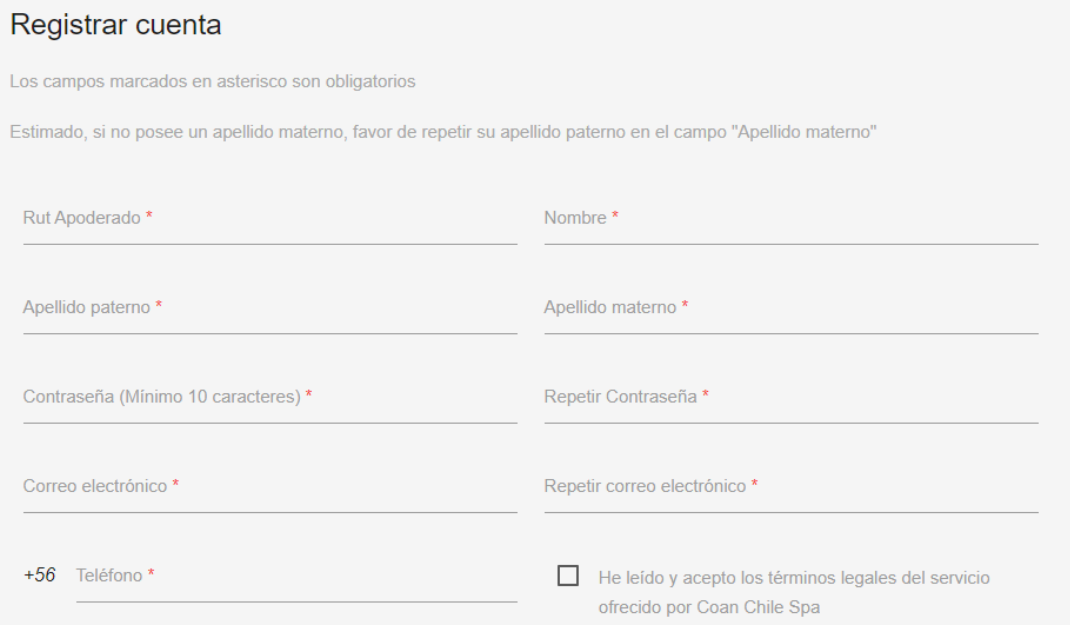

Finalmente en la parte inferior izquierda de la pantalla, resaltado en color azul claro, se encuentran los términos y condiciones del servicio que debe aceptar para completar el ingreso al sistema.

Le recomendamos que lea atentamente dichos términos y condiciones para evitar futuros conflictos e inconvenientes.

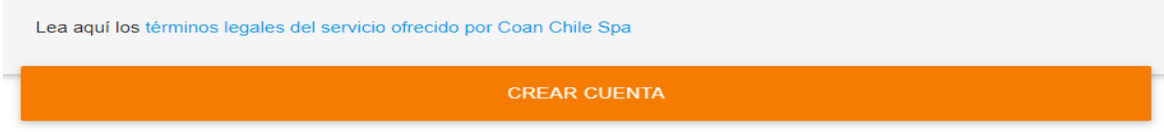